# **MAOL RY: PELIOHJELMOINTIA – SCRATCH SOKKELOPELI**

Aukaise ensin **Inkscape** piirto-ohjelma, jossa piirretään sokkelo. Piirrä ensin musta suorakulmio, jonka koko on 480 px x 360 px, piirrä sen päälle valkea suorakulmio, jonka koko on 460 px x 340 px. Keskitä kuviot sekä vaaka- että pystysuunnassa, niin saat 10 px leveän reunan sokkeloon. Piirrä sokkelo 10 px leveillä vaaka- ja pystysuorilla suorakulmioilla. Tee sokkelo sellaiseksi, että siinä on kaksi eri reittiä eli sokkelossa pääsee kiertämään ympäri. Alla esimerkki sokkelo.

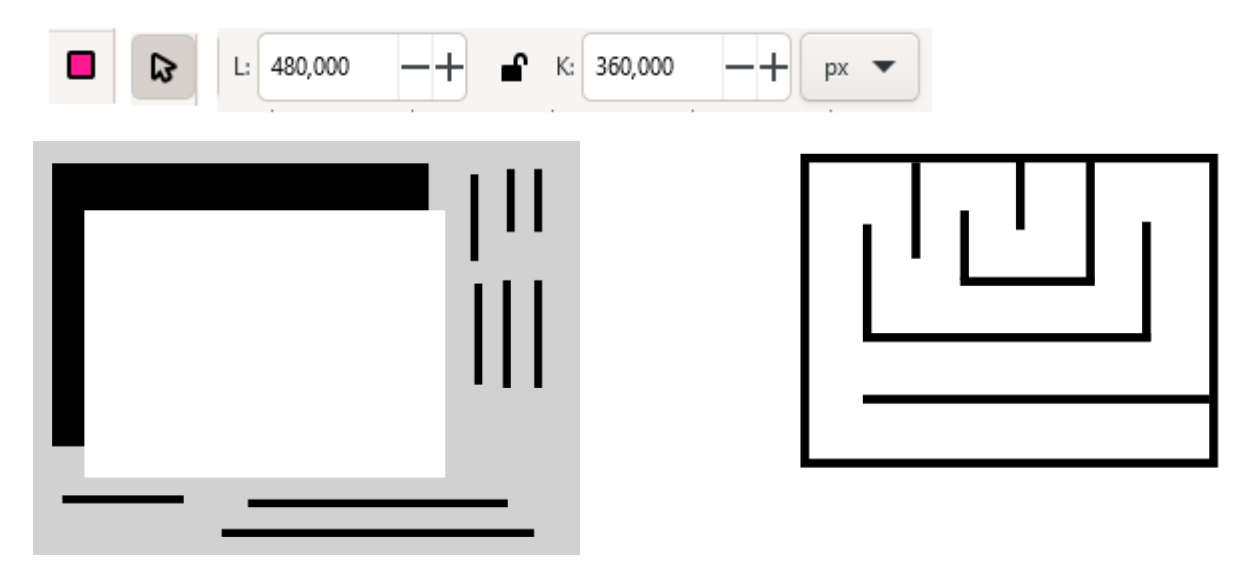

Tallenna ensin valmis piirustus komennolla **Tiedosto | Tallenna**.

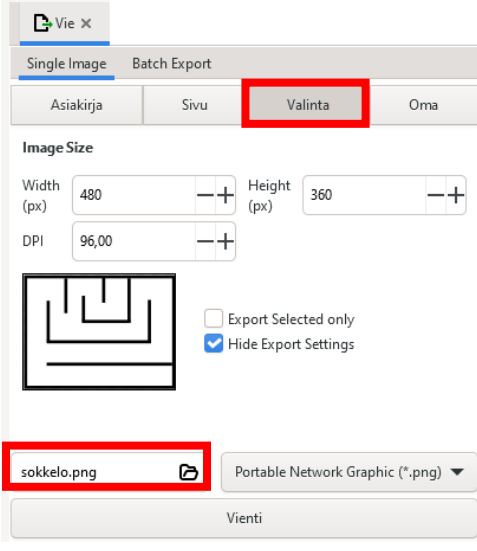

Valitse sokkelo valintatyökalulla (nuoli) aktiiviseksi. Sen jälkeen teemme sokkelosta png-kuvan ottamalla komennon: **Tiedosto | Export**.

Katso, että kohta **Valinta** on valittuna.

Napsauta kansion muotoista kuvaketta. Etsi tallennuspaikka ja anna tiedostolle nimi. Nyt sokkelo on tallennettu png-kuvaksi.

 $\mathbf{A}$ Tappio

Tee myös kaksi tekstiä Inkscapessa. Toisessa tekstissä lukee "Voitto" ja toisessa "Tappio". Tallenna molemmat tekstit erillisinä png-kuvina Export -komennolla.

#### **SCARTCH**

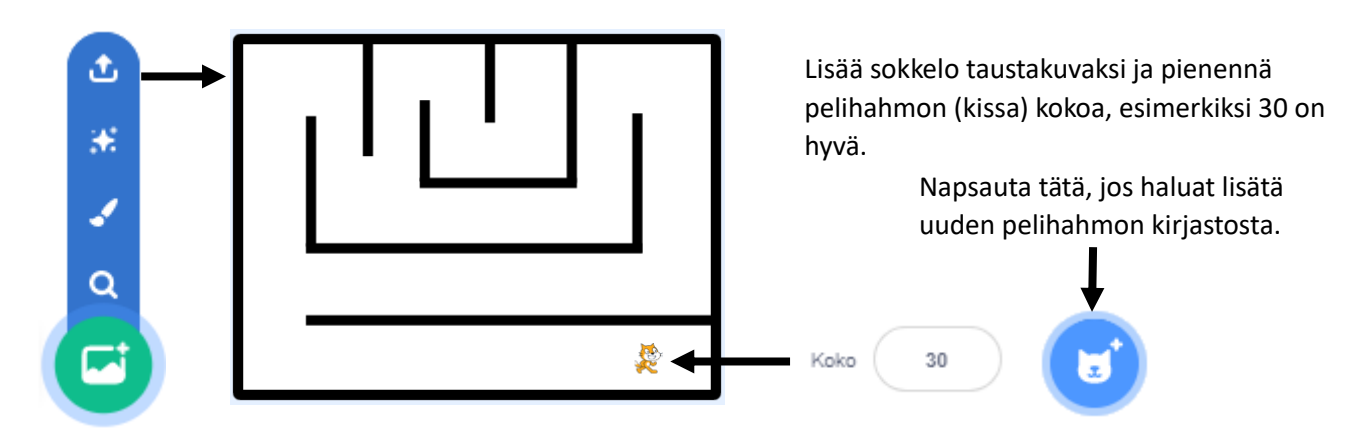

Lisäämme seuraavaksi pelihahmoon koodin, jonka avulla kissa saadaan liikkumaan sokkelossa.

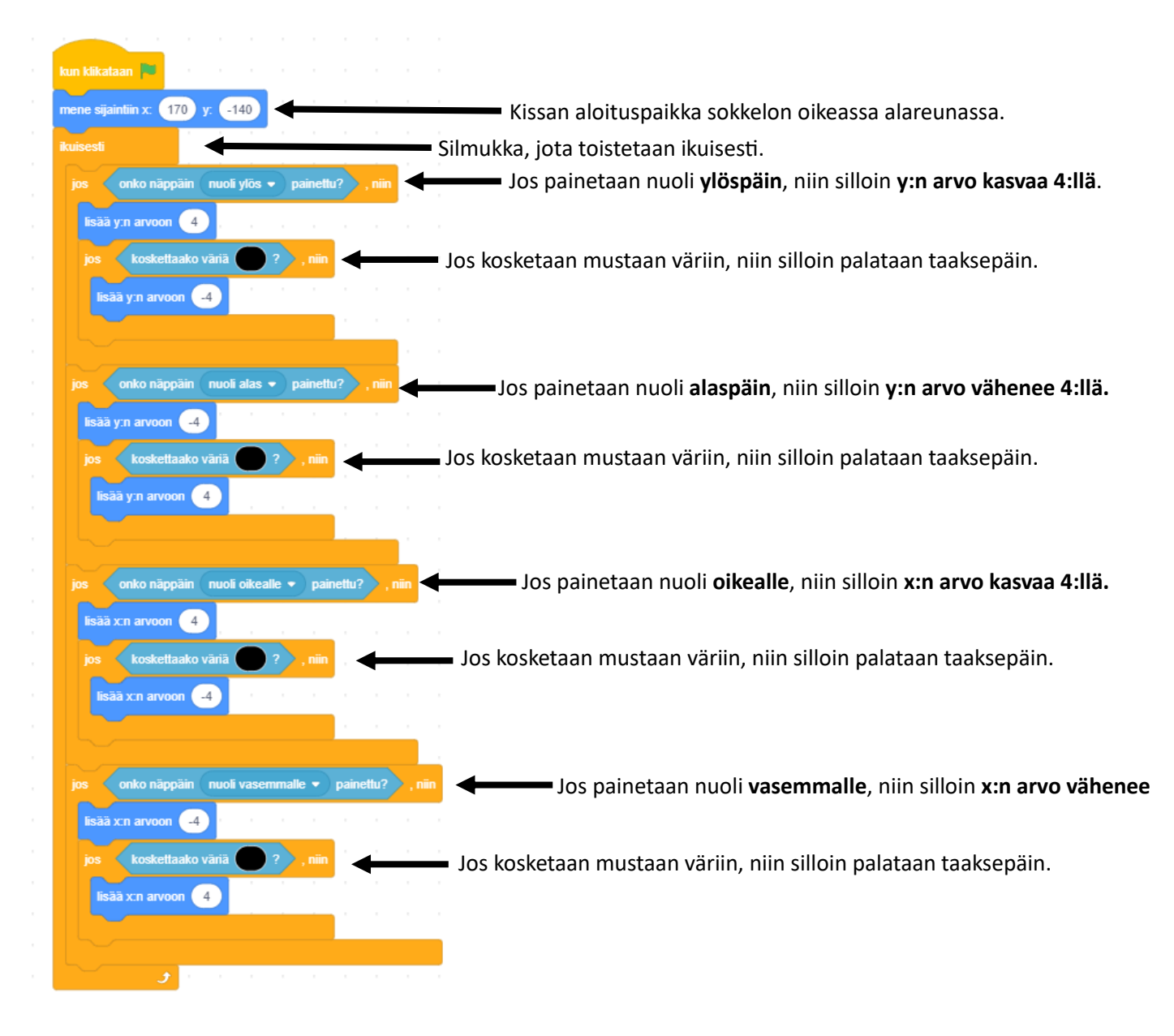

Testaa koodin toimivuus, ennen kuin jatkat!

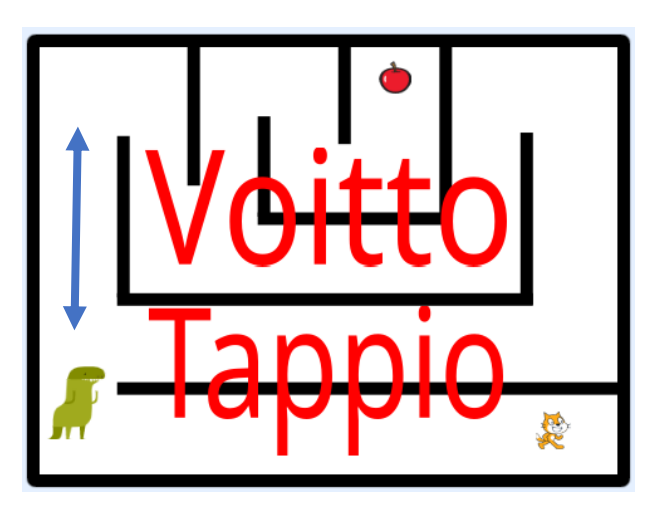

Lisätään peliin seuraavaksi omena ja dinosaurus, sekä tekstit "Voitto" ja "Tappio". Muuta kokoa tarvittaessa.

Pelin tavoitteena on päästä omenan luokse. Jos pelihahmo (kissa) koskettaa omenaa, niin silloin tulostetaan teksti "Voitto".

Pelin pahis on dinosaurus, joka liikkuu ylös ja alaspäin sokkelon vasemmassa reunassa. Dinosaurus estää pelaajan pääsyn omenan luokse, jos käytetään vasenta reittiä. Jos pelaaja koskettaa dinosaurusta, niin silloin tulostetaan teksti: "Tappio".

Luodaan aluksi muuttuja: Pisteet.

Alussa pisteet -muuttuja saa arvon 0.

Jos kosketetaan omenaa, niin pisteet muuttuja saa arvon 1. Jos kosketetaan dinosaurusta, niin pisteet muuttuja saa arvon -1. Tämä tieto tarvitaan, jotta osataan näyttää oikea teksti lopussa.

Muuttuja on sana, johon Uusi muuttuja  $\mathbf{x}$ voidaan tallentaa tietoa ohjelman suorituksen Uuden muuffujan nimi: aikana!Pisteet O Vain fälle ● Kaikille hahmoille hahmolle Muuttuiat Muuttujat Peru Tee muuttuja

### Laitetaan omenaan seuraava koodi:

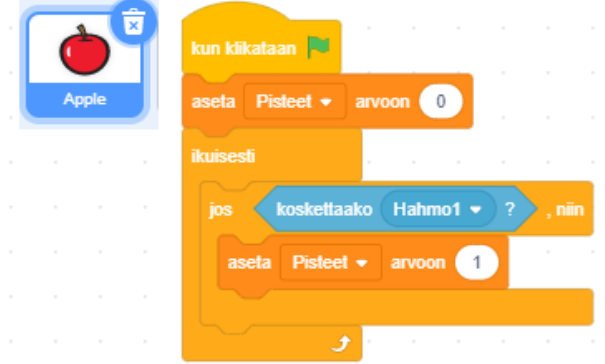

Aluksi asetetaan Pisteet -muuttujalle alkuarvo nolla.

Laitetaan ikuisesti -silmukan sisälle ehtolause: Jos omena koskettaa pelihahmoa (kissa), niin muutetaan Pisteet -muuttujan arvo arvoon 1.

### Laitetaan Voitto -tekstiin seuraava koodi:

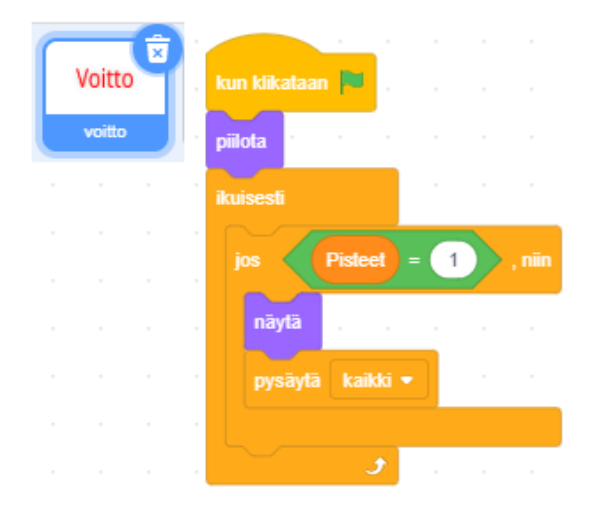

Kun ohjelma käynnistetään, niin laitetaan teksti "Voitto" piiloon.

Laitetaan ikuisesi -silmukan sisälle ehtolause: Jos Pisteet -muuttujan arvo on 1, niin silloin näytetään teksti: "Voitto". Tämän jälkeen peliä ei voi enää jatkaa eli pysäytetään kaikki.

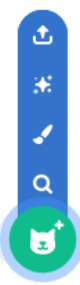

Laitetaan dinosaurukseen seuraava koodi:

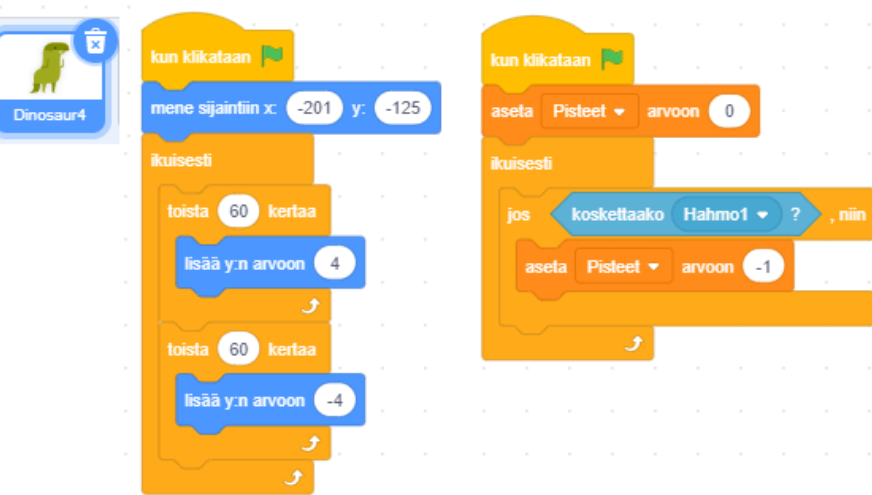

Dinosaurukselle tehdään kaksi koodia. Vasemman puoleisessa koodissa laitetaan dinosaurus liikkumaan ylös – ja alas. Liikkuminen kannattaa tehdä pienin askelin toistolauseen avulla.

Oikean puoleisessa koodissa muutetaan muuttujan arvo -1:een, jos dinosaurus koskettaa pelihahmoa (kissa).

# Laitetaan Voitto -tekstiin seuraava koodi:

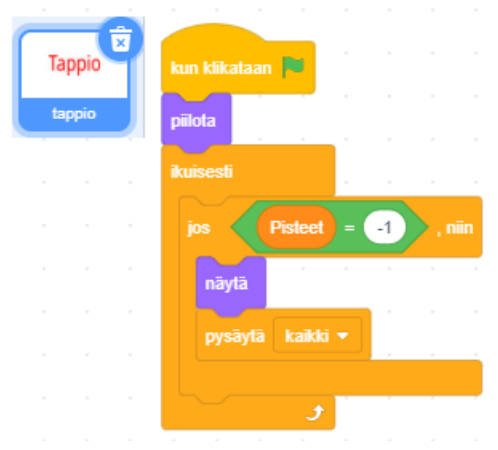

Kun ohjelma käynnistetään, niin laitetaan teksti "Tappio" piiloon.

Laitetaan ikuisesi -silmukan sisälle ehtolause:

Jos Pisteet -muuttujan arvo on -1, niin silloin näytetään teksti: "Tappio". Tämän jälkeen peliä ei voi enää jatkaa eli pysäytetään kaikki.

# Testaa pelin toimivuus!

# **Kaksinpeli**

Jos jäi aikaa, niin kehittele vielä kaksinpeli eli tarvitset kaksi pelihahmoa! Toinen pelaaja käyttää nuolinäppäimiä liikkumiseen ja toinen pelaaja käyttää näppäimiä w, a, s, d liikkumisen.

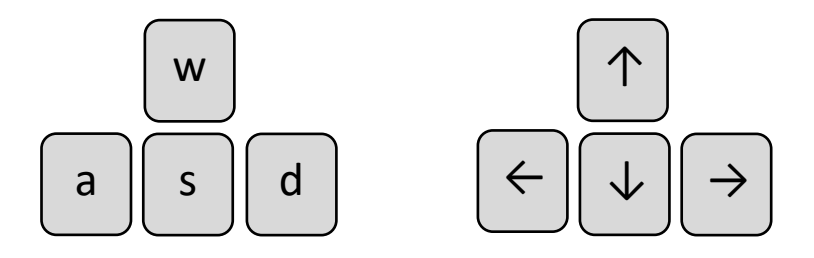

Pelin idea voi olla esimerkiksi nopeuskisa eli pelin voittaa, jos pääsee ensimmäisenä omenan luokse. Pelissä voi olla useita omenoita, joista pitää löytää se oikea. Tai kummallakin pelaajalla on oma esine, jota toinen yrittää varastaa. Mukana voi olla myös pahiksia tai vaarallisia esineitä, joita ei saa koskettaa. Peliä voi myös kehittää siten, että siinä on useita sokkeloita eli sokkelo vaihtuu, kun päästää maaliin.